# Personalise your invoice layout - Pt.2

**Tina Stewart** 

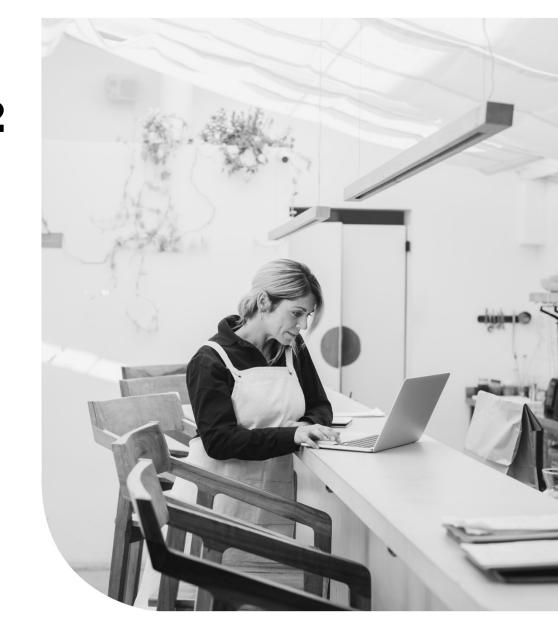

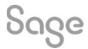

# **Agenda**

- Layout Sections
- Which invoice data effects which sections
  - Product Invoices
  - Service Invoices
  - Mix / Match
  - Credit Notes
  - Quotes and Proformas
  - Net Value Discounts
  - Invoice Payment Received
- Common amendments
- Further support

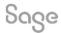

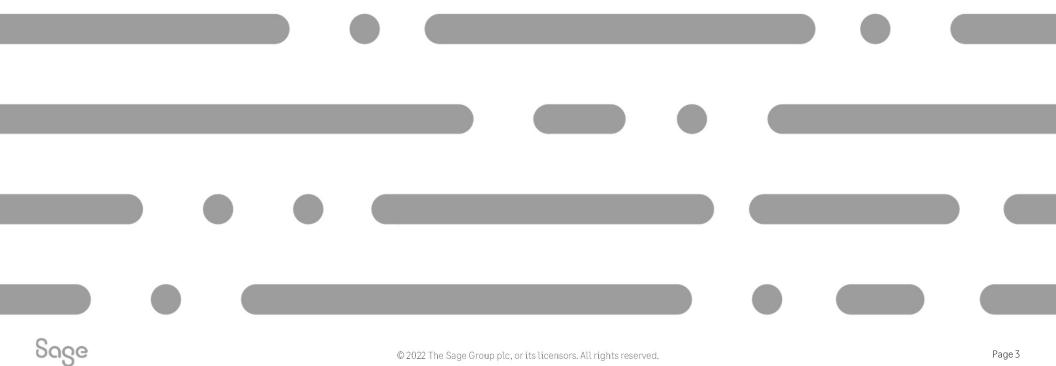

Want to make an amendment?

What am I adding?

Where am I adding it?

How do I want it to look?

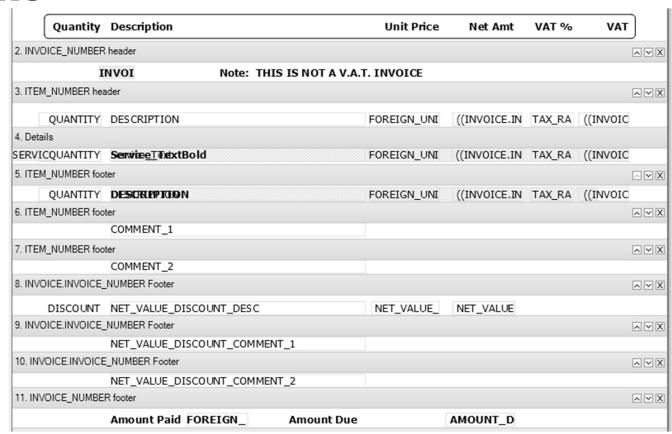

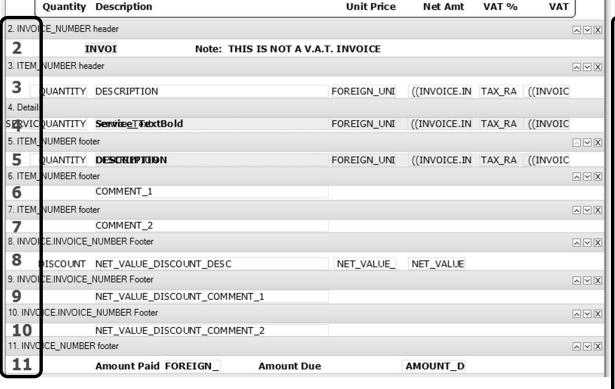

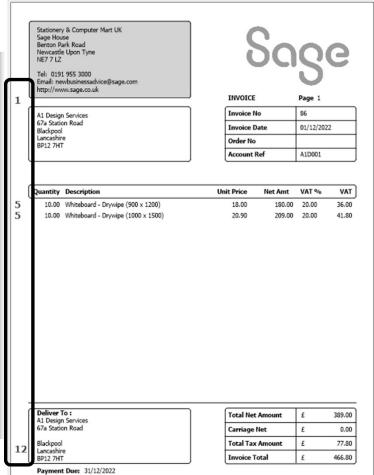

All middle sections on layout have a **section filter** applied. If the data in the invoice matches the filter, the section will print.

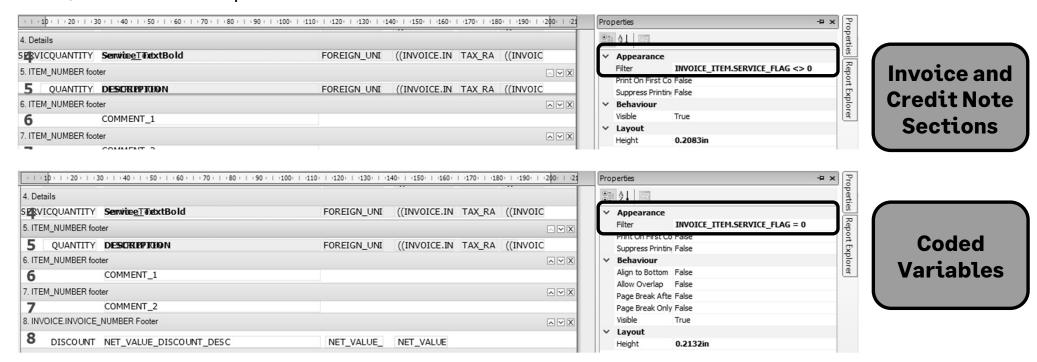

Sage

## **Invoice Data**

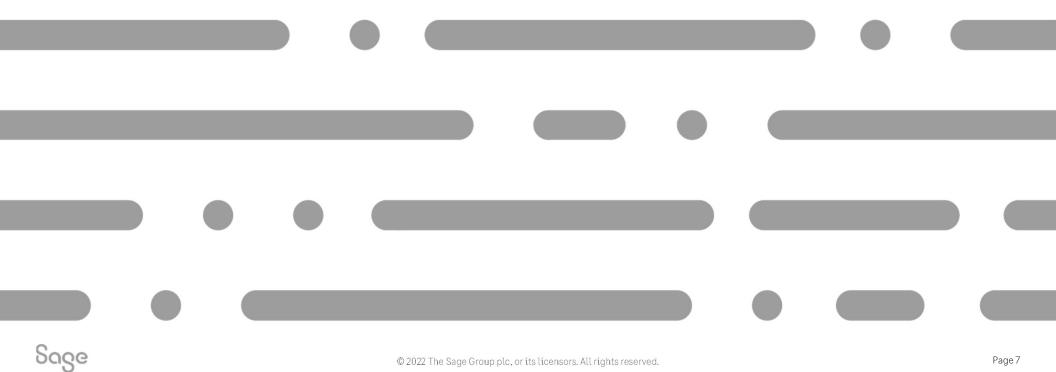

## **Product Invoices**

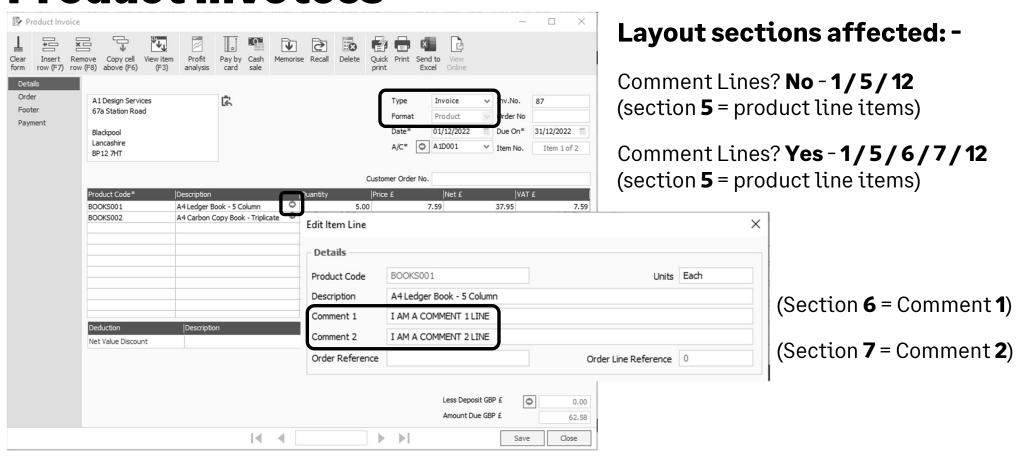

# **Adding Product Code to item line**

#### **Tables and Variables Help Centre article**

Add Data Field > click once to add field > expand table > select data field > OK

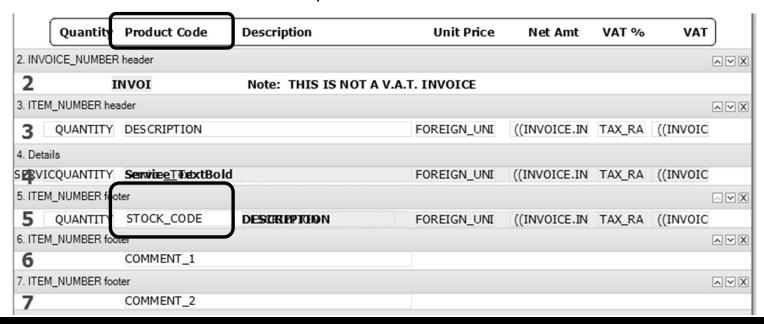

## **Service Invoices**

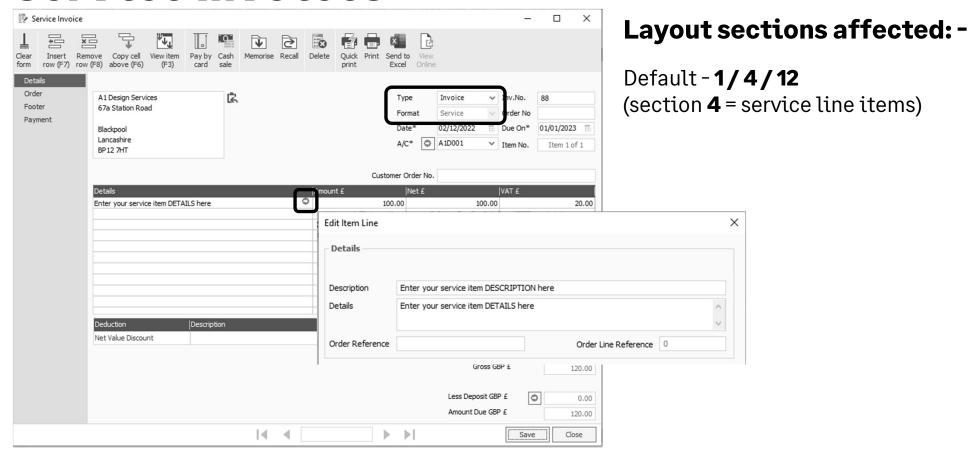

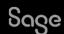

# Making service Description appear

Print service item description and details

Double click on **Service\_Text** field in section **4** > click **Clear** > paste in content from **Invoice Layout** section of Help Centre article link above > OK

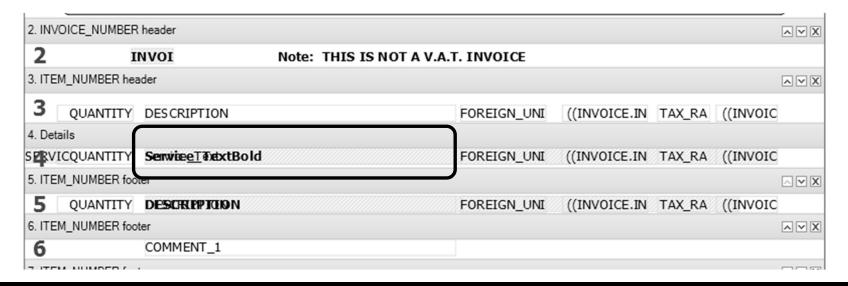

Product and Service Invoices (Mix/Match)

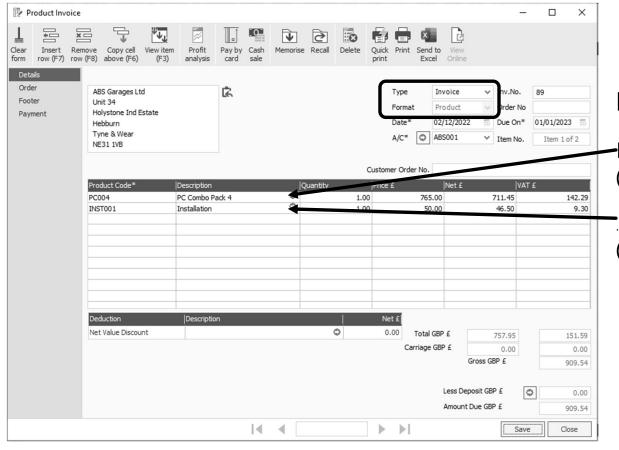

#### Layout sections affected: -

-Product Line Items?
(section 5 = product line items)

Service Line Items? (section **4** = service line items)

#### **Credit Notes**

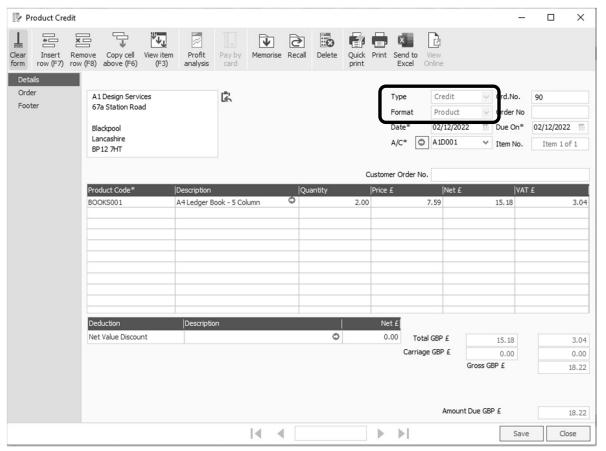

#### Layout sections affected: -

Exactly the same as invoices!!

Product Line Items? (section **5** = product line items)

Service Line Items? (section **4** = service line items)

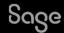

## **Quotes and Proforma**

Same rules apply as either product or service invoice — *extra section visible = 2* containing text - "Note: THIS IS NOT A V.A.T. INVOICE"

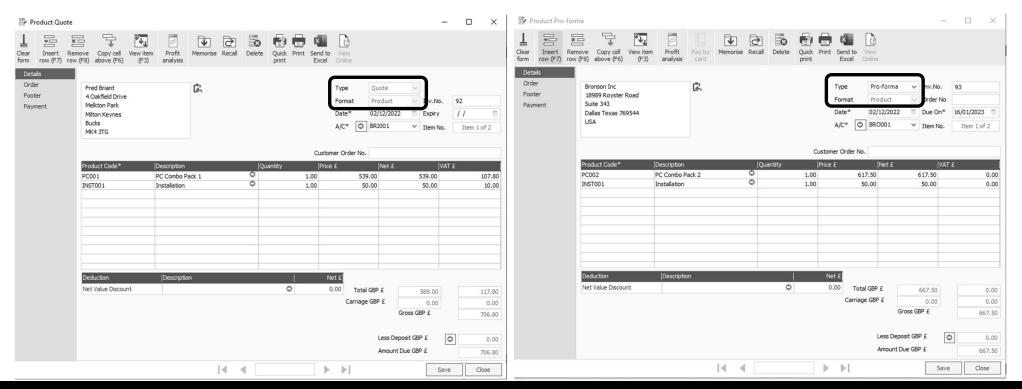

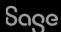

#### **Net Value Discounts**

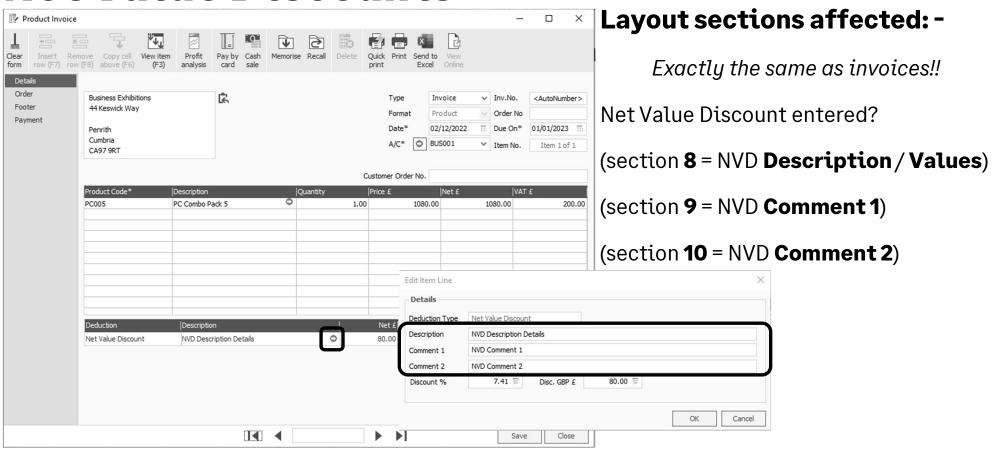

**Invoice Payment Received** 

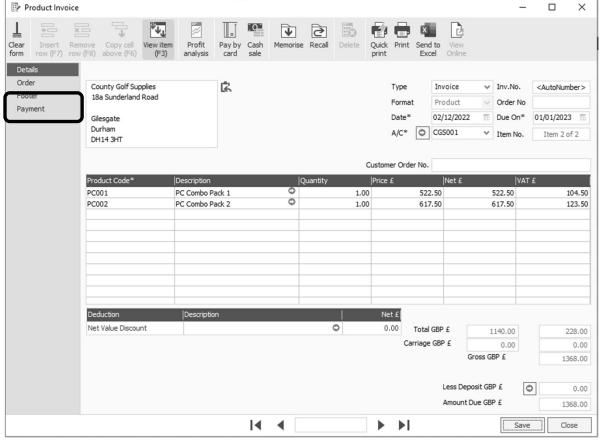

Same rules apply as either product or service invoice –

**Extra section visible = 11** containing details of amount paid and amount due

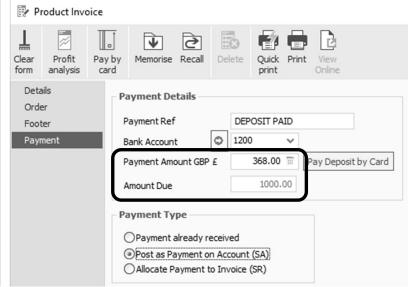

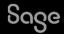

# **Moving Invoice Payment Received**

Any payment recorded in **Payments** tab of invoice displays directly underneath last line item

| Quantity | Description        |                   | Unit Price | Net Amt  | VAT % | VAT    |
|----------|--------------------|-------------------|------------|----------|-------|--------|
| 1.00     | PC Combo Pack 1    |                   | 522.50     | 522.50   | 20.00 | 104.50 |
| 1.00     | PC Combo Pack 2    |                   | 617.50     | 617.50   | 20.00 | 123.50 |
| ſ        | Amount Paid 368.00 | <b>Amount Due</b> |            | 1,000.00 | 1     |        |

The Properties of section 11 can be amended to display this above the invoice totals instead

| Amount Paid 368.00                   | Amount Due | 1,000.00         |   |          |
|--------------------------------------|------------|------------------|---|----------|
| Deliver To :<br>County Golf Supplies |            | Total Net Amount | £ | 1,140.00 |
| 18a Sunderland Road                  |            | Carriage Net     | £ | 0.00     |
| Gilesgate                            |            | Total Tax Amount | £ | 228.00   |
| Durham<br>DH14 3HT                   |            | Invoice Total    | £ | 1,368.00 |

Payment Due: 01/01/2023

Select section 11 > Properties > select **Align to Bottom** > change to **True** 

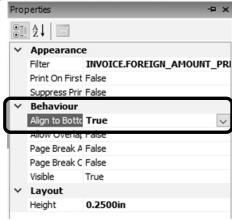

## **Summary**

| Section | Contains                                                                                  |  |  |  |
|---------|-------------------------------------------------------------------------------------------|--|--|--|
| No.     |                                                                                           |  |  |  |
| 1       | Invoice Header information                                                                |  |  |  |
|         | Company and Customer details, invoice number, order numbers and account reference, titles |  |  |  |
|         | for line items                                                                            |  |  |  |
| 2       | Not a VAT Invoice text (only appears on Quotations and Proforma Invoices)                 |  |  |  |
| 3       | Service Line Items – section switched off by default                                      |  |  |  |
|         | Item quantity, service description, unit price, net and VAT values                        |  |  |  |
| 4       | Service Line Items                                                                        |  |  |  |
|         | Item quantity, service text, unit price, net and VAT values                               |  |  |  |
| 5       | Product Line Items                                                                        |  |  |  |
|         | Item quantity, description, unit price, net and VAT values                                |  |  |  |
| 6       | Comment 1 for Product Line Items                                                          |  |  |  |
| 7       | Comment 2 for Product Line Items                                                          |  |  |  |
| 8       | Description and Discount Values for Net Value Discount                                    |  |  |  |
| 9       | Comment 1 for Net Value Discount                                                          |  |  |  |
| 10      | Comment 2 for Net Value Discount                                                          |  |  |  |
| 11      | Amount Paid / Amount Due on Invoice (if Payments tab of Invoice completed)                |  |  |  |
| 12      | Invoice Footer information                                                                |  |  |  |
|         | Customer delivery address, payment terms and invoice totals                               |  |  |  |

**Further Support** 

**Tables and Variables** 

Print Service Item

Description and Details

**Reporting Support Hub** 

Sage Report Design Service